## **CU2508的使用方法**

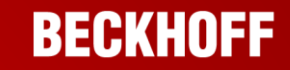

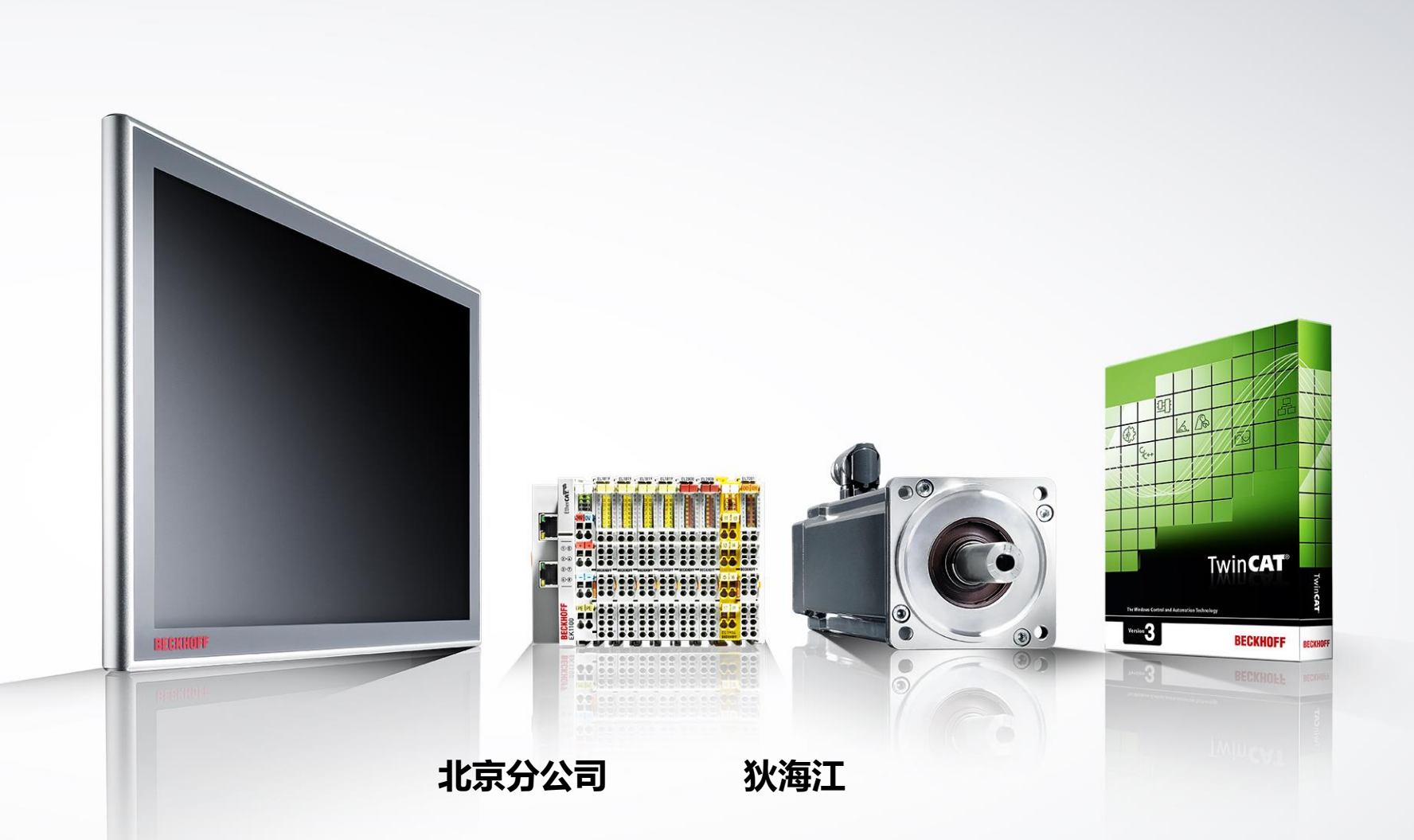

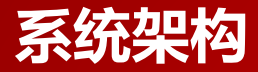

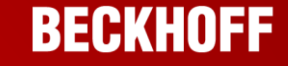

 $\times$ 

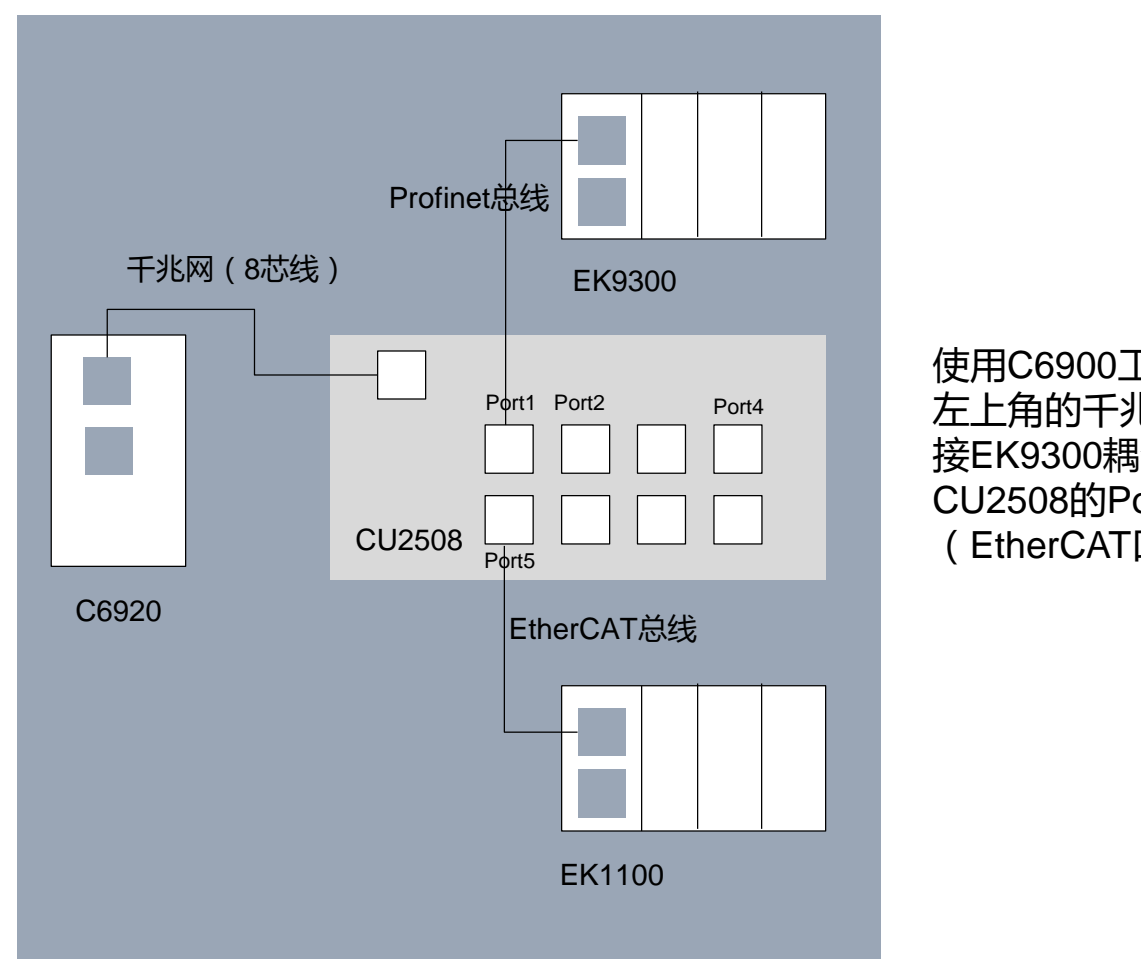

使用C6900工控机,千兆网口接入CU2508 左上角的千兆网口上,CU2508的Port1口 接EK9300耦合器 (Profilenet协议), CU2508的Port5口接EK1100耦合器 (EtherCAT口)

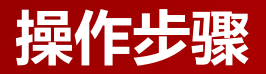

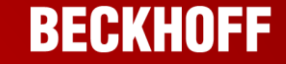

1.安装C6920工控机上网口的EtherCAT驱动。

2.在I/O中选择Device, 鼠标右键选择scan,在弹出的对话框中会发现两个Device, 一个是RT Ethernet, 另一个 是EtherCAT, 两个设备都勾选, 然后确定。

3.Port5口所连接的EK1100以及模块可以自动地扫描到。

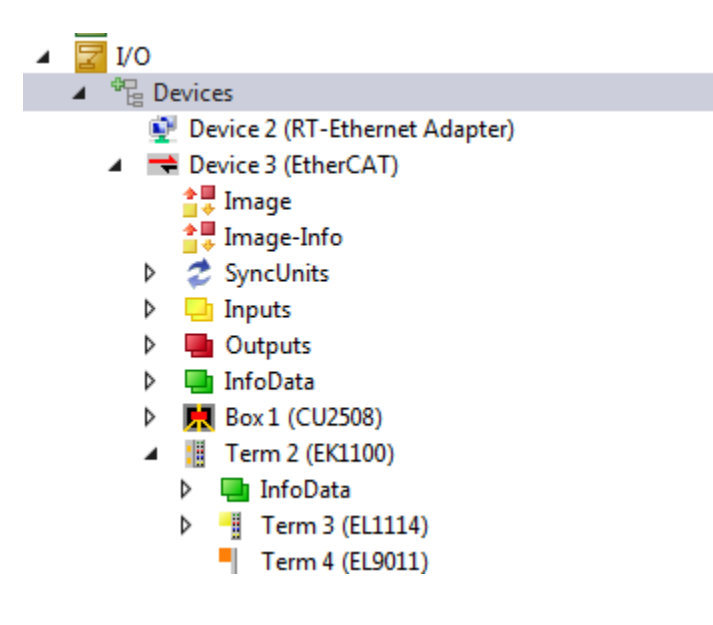

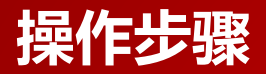

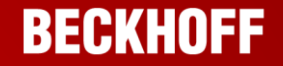

4.Profinet协议通过Port1口连接EK9300,此时是不能自动扫描到的

5.需要在Device上手动添加一个Profinet的主站,然后再对从站进行扫描

6.手动添加一个Profinet主站

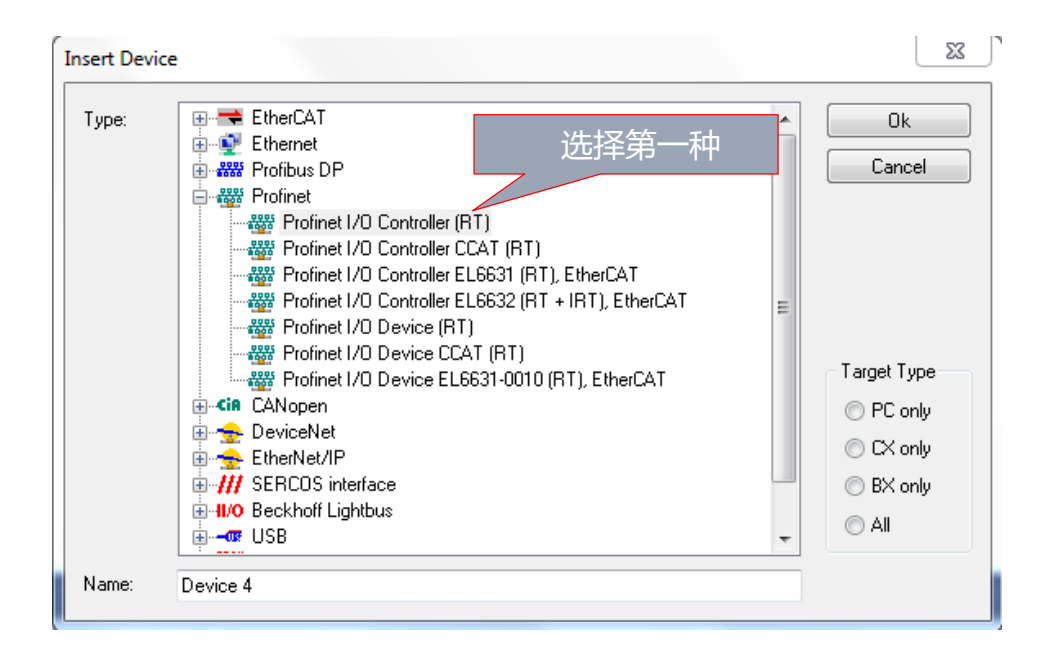

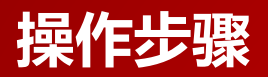

## **BECKHOFF**

7.添加完成后系统会自动询问,增加的这个Profinet主站设备应当配置在哪一个端口上,本例中实际硬件连接在 了Port1上,因此选择Port1

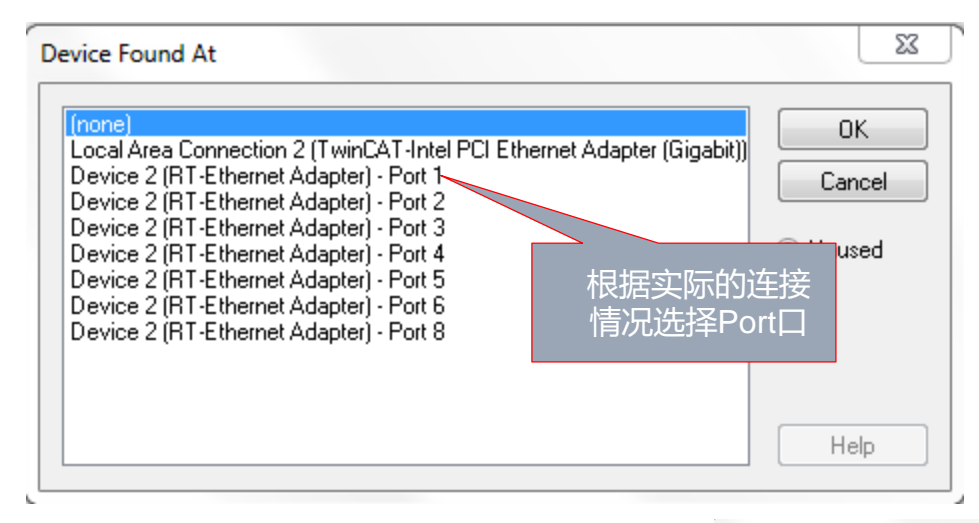

8.在添加好的主站设备上点击右键选择SCAN

9.Profinet总线发现了EK9300设备, 选择Add Device

10.这时会将EK9300以及它带的模块全部扫描出来

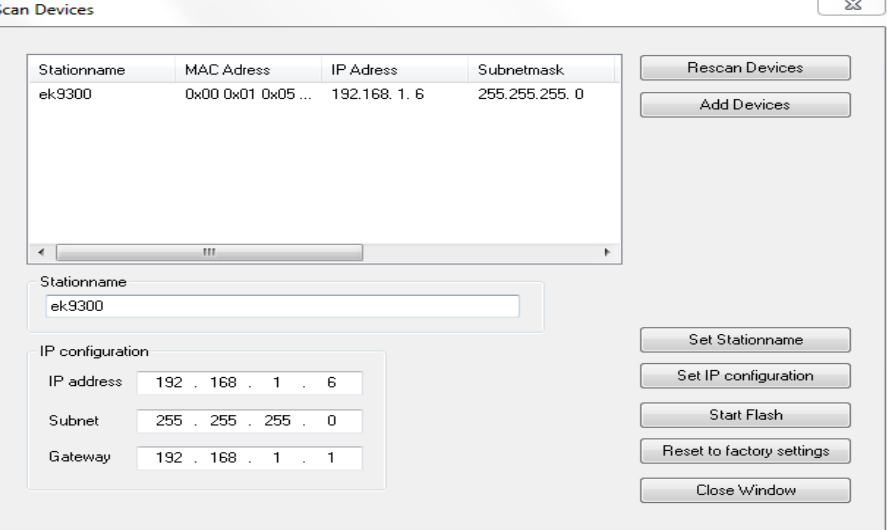

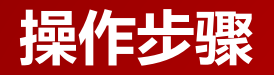

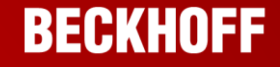

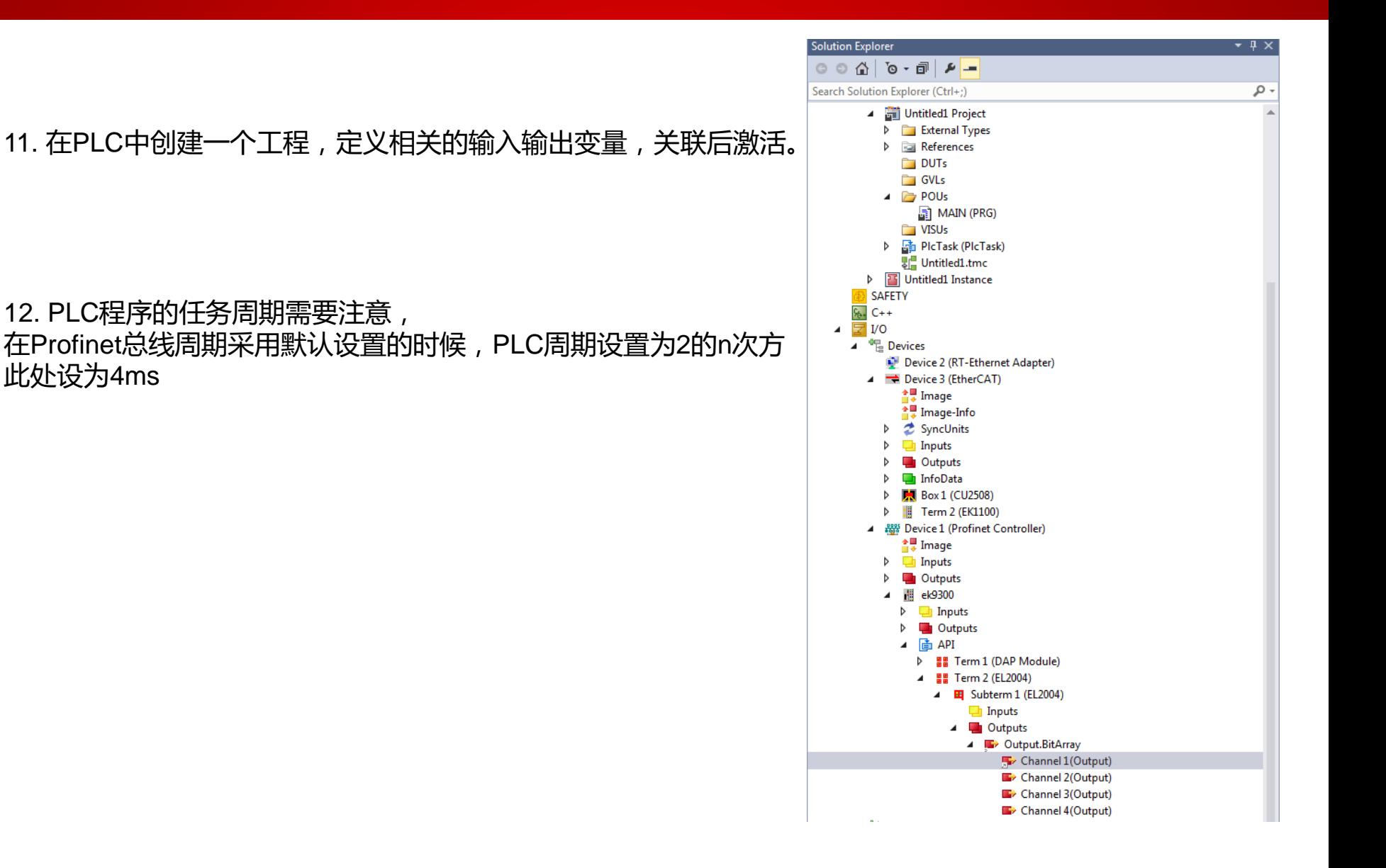

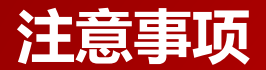

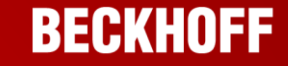

## 1.千兆以太网的网线必须是8芯的,不能用EtherCAT电缆当千兆以太网线使用

2. PLC程序的任务周期需要注意, 默认Profinet总线周期设置如下, 是同步到PLC的任务周期上的, 所以不能随 便设置PLC的周期

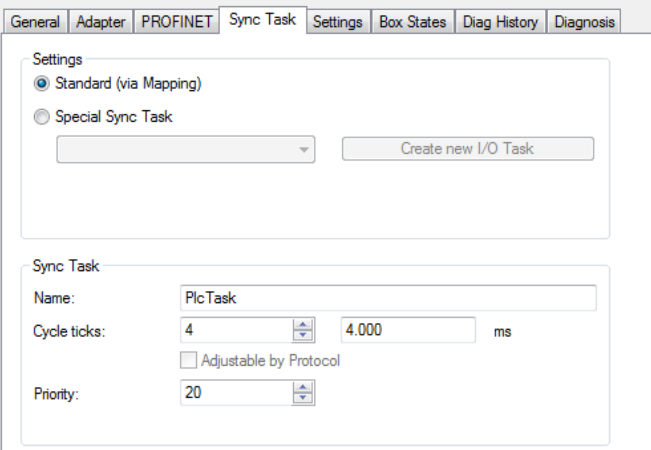

## 3. 如果是在TC3平台上使用这个功能, 那么需要购买相应的授权TF6271

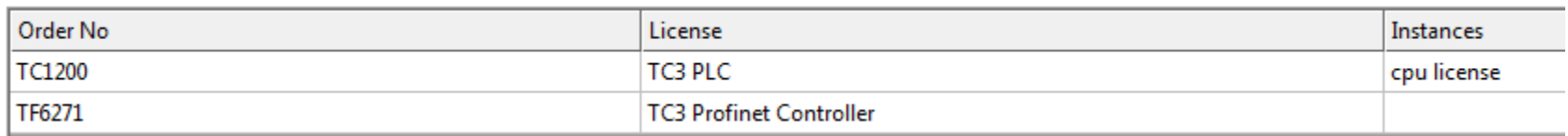